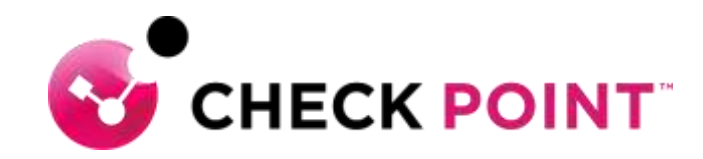

## **HARMONY ENDPOINT**

Endpoint Best Practice & Troubleshooting

Marc Betti | SE

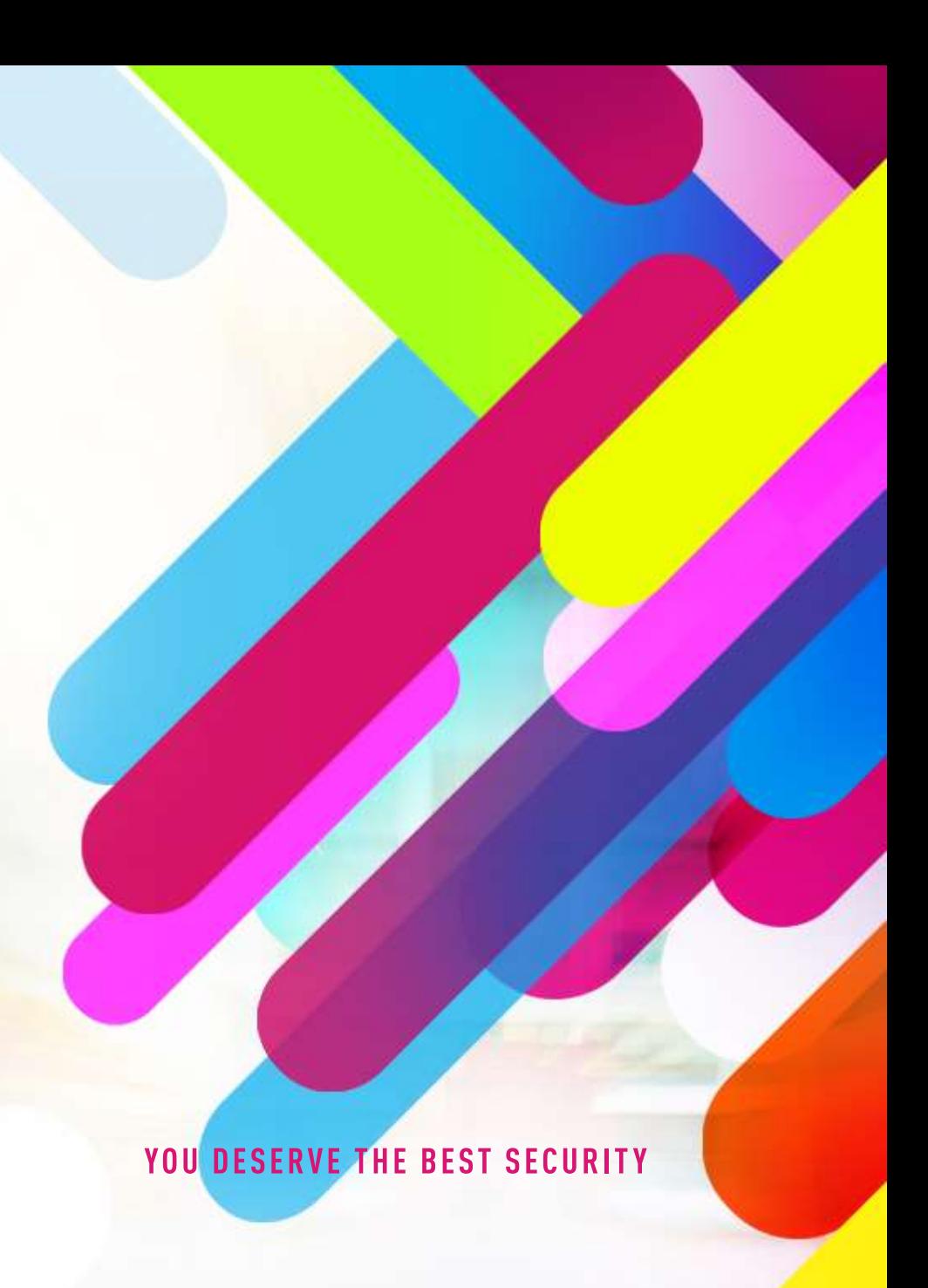

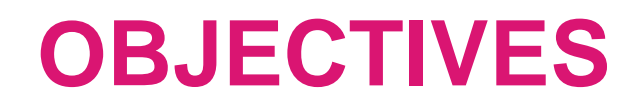

- Review Top Issue Areas
- Getting issues fixed faster
- Use info for Support KB Lookup Find the solution
- Use info for internal SE/ Partner lookup Non approved SKs
- Use info for TAC Support Escalate the ticket faster

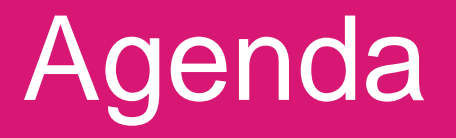

# •Requirements & Parameters •Communications & Processes •Client & Server Error Logging

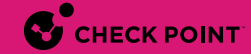

#### **Endpoint Security Home Page - [sk117536](https://supportcenter.checkpoint.com/supportcenter/portal?eventSubmit_doGoviewsolutiondetails=&solutionid=sk117536)**

- Server Information
- Client Information
- Requirements
- Compatibility

#### **Client Versions – Home Page**

- **Recommended** Extended QA testing No new features
- **Latest** Standard QA testing Some New fixes & features
- **Custom** Includes Hotfixes Not in versions releases

#### **Supported Configurations – Home page**

- Client support per OS version [sk178408](https://supportcenter.checkpoint.com/supportcenter/portal?eventSubmit_doGoviewsolutiondetails=&solutionid=sk178408&partition=Basic&product=Endpoint)
- Server Supported Upgrade Paths [sk109196](https://supportcenter.checkpoint.com/supportcenter/portal?eventSubmit_doGoviewsolutiondetails=&solutionid=sk109196&partition=Basic&product=Endpoint)
- Server versions & Endpoint Security Client versions [sk107255](https://supportcenter.checkpoint.com/supportcenter/portal?eventSubmit_doGoviewsolutiondetails=&solutionid=sk107255&partition=Basic&product=Endpoint)
- OS Versions in development [sk115192](https://supportcenter.checkpoint.com/supportcenter/portal?eventSubmit_doGoviewsolutiondetails=&solutionid=sk115192&partition=Basic&product=Endpoint)

#### **Tiny Nano Client**

- EndpointSetup.exe /CreateMSI
- MAC OS Now has Initial client
- Linux Only AV

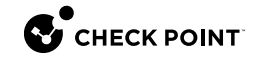

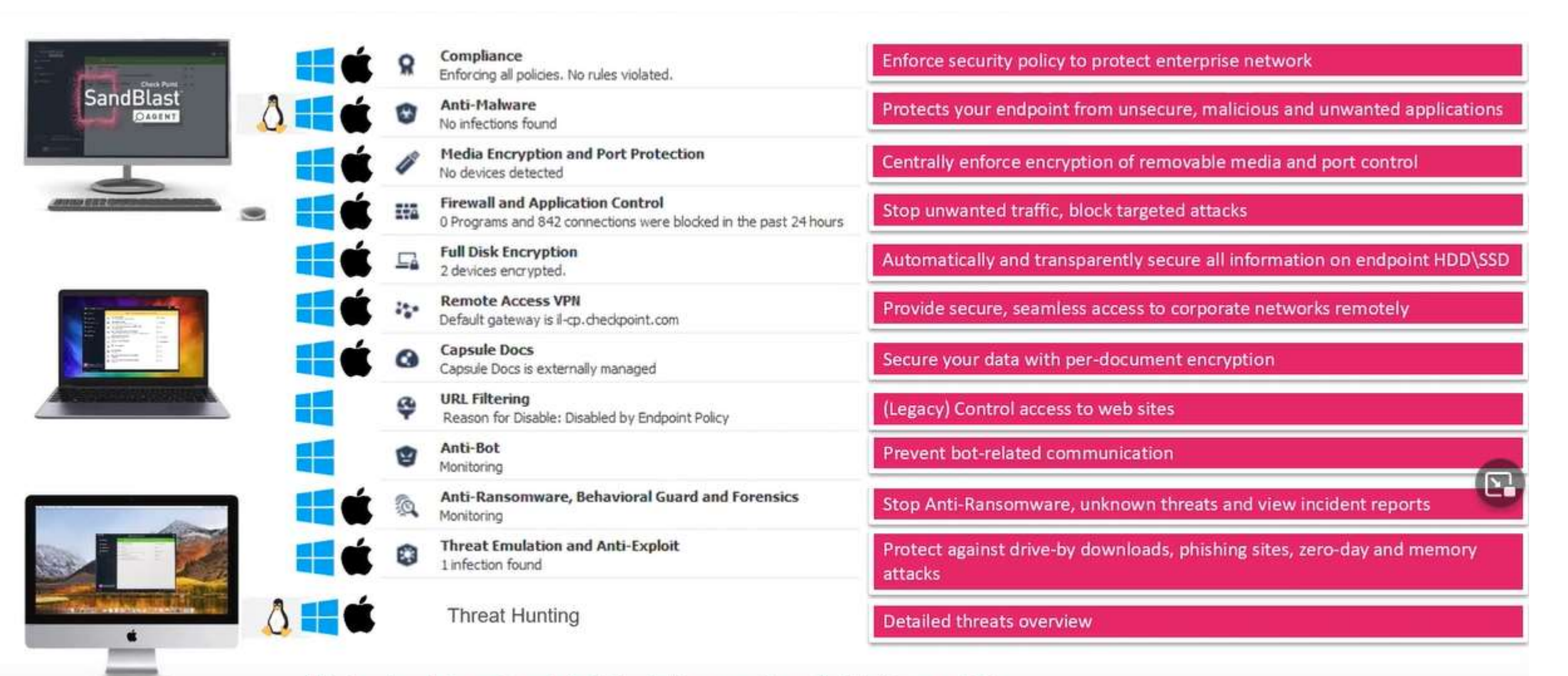

\*Behavioral Guard and Anti-Exploit are not available for macOS

#### **Management Architecture**

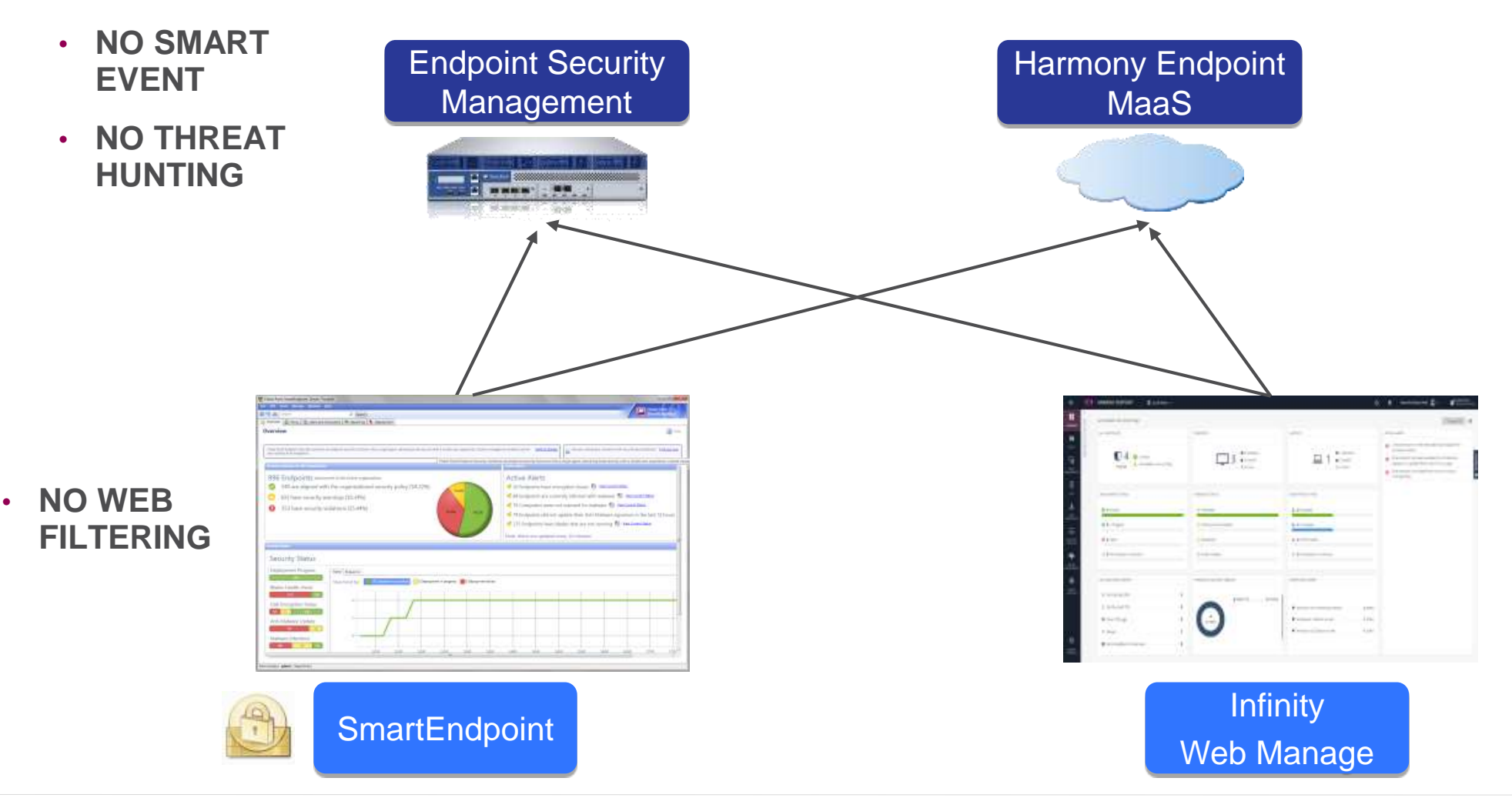

- **Policies &**
- **Policy Mode**

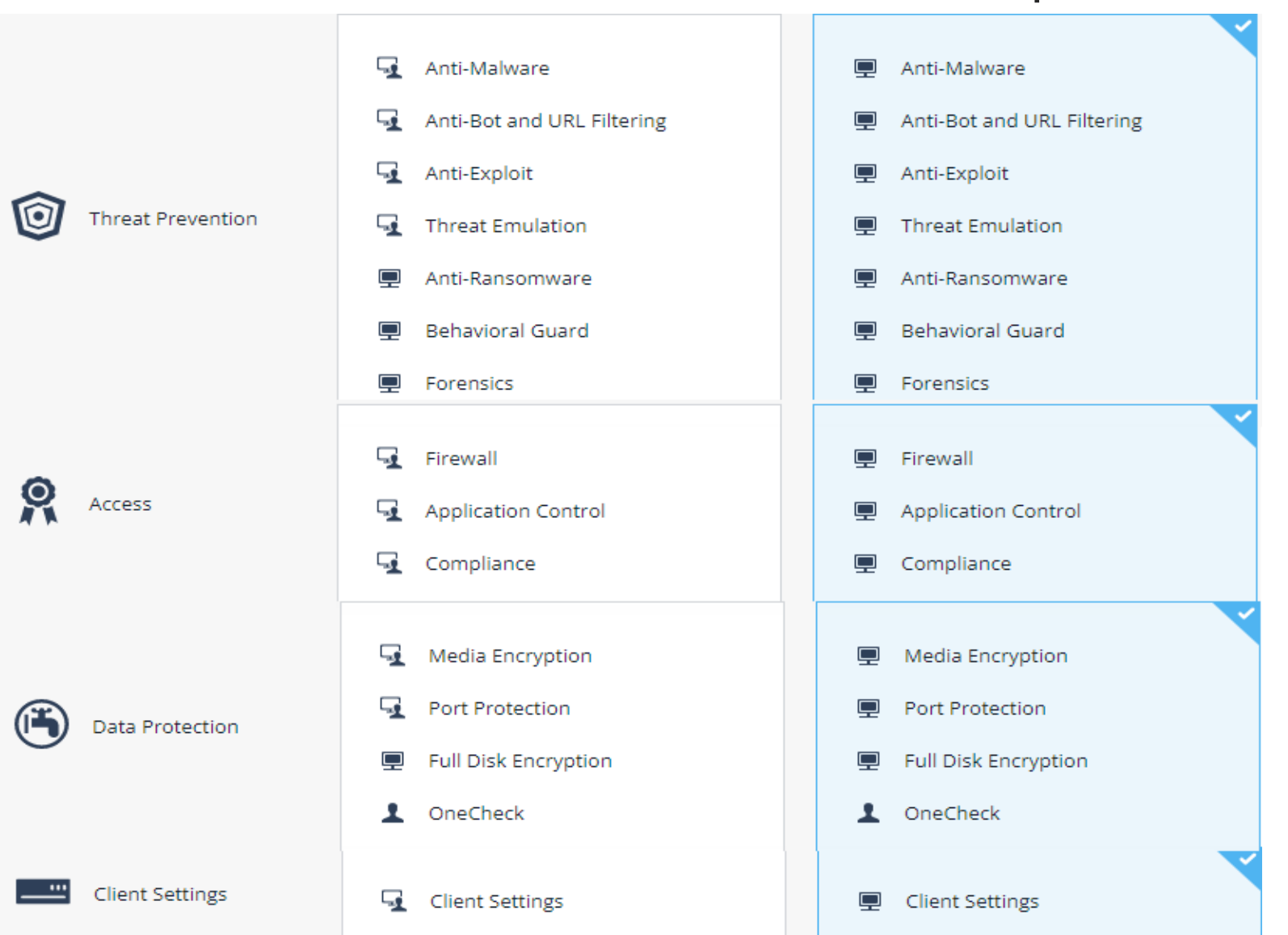

User/Computer Computer

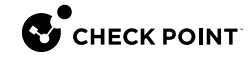

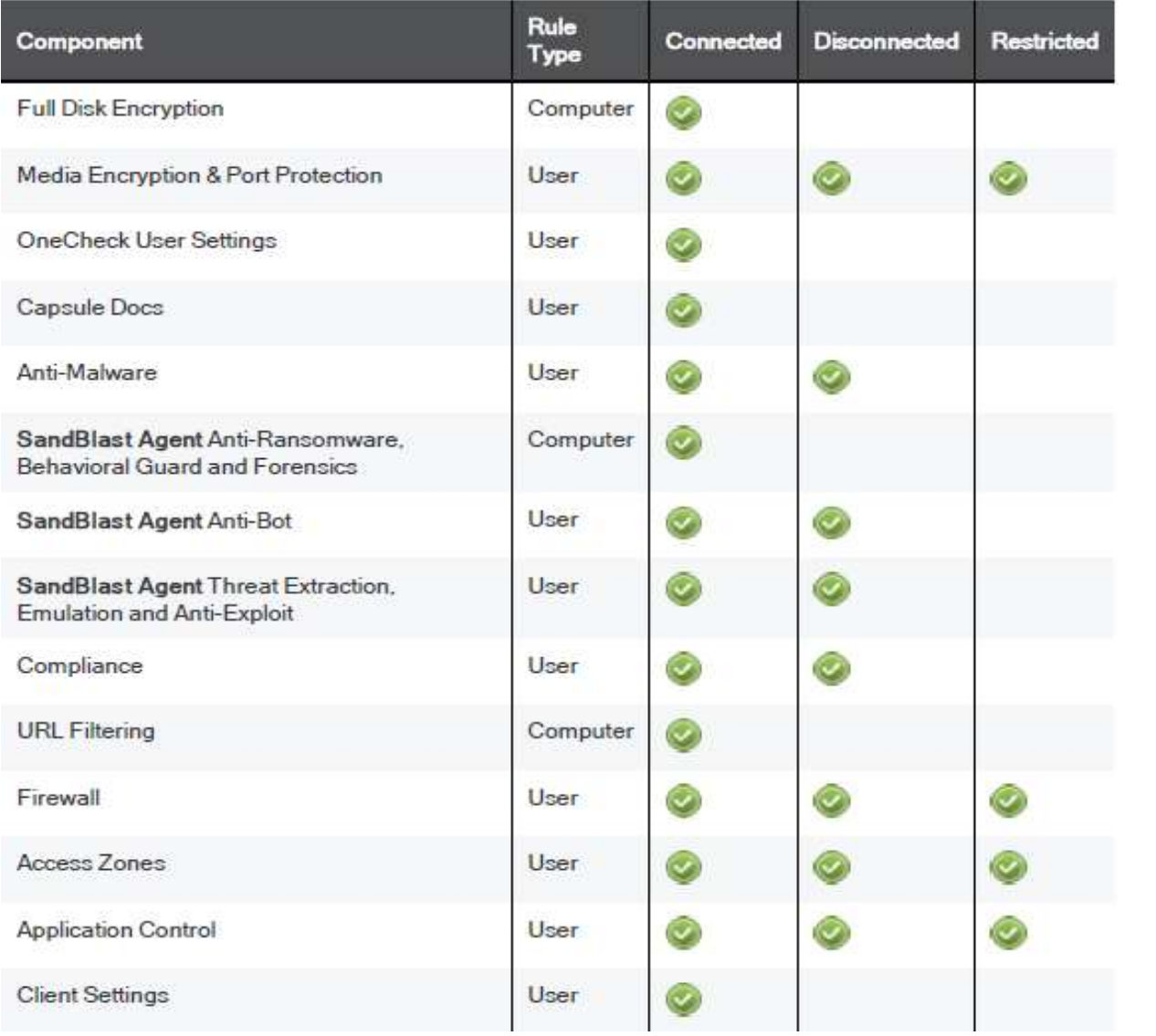

#### **State Policies**

- Connected SYNC Succeeded
- Disconnected 5 HB failed
- Restricted According to compliance

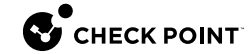

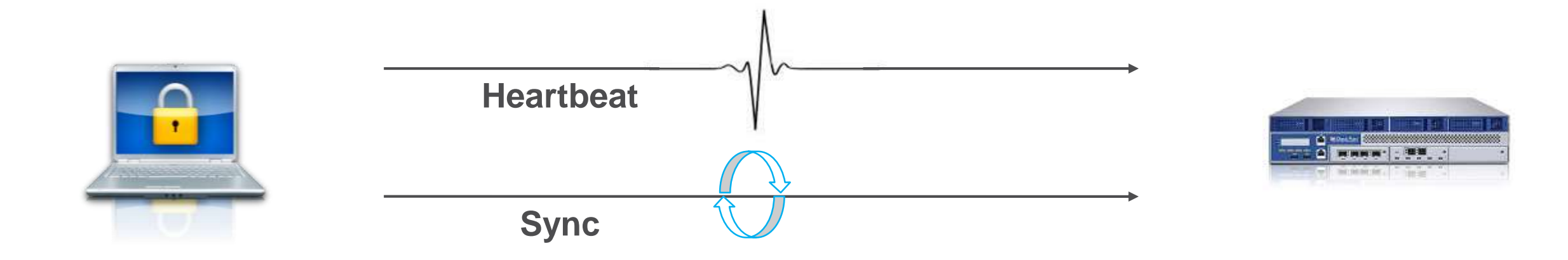

- Protocols used for client-server communication
- Heartbeat periodic keep alive session for the Synchronization process
- Synchronization Updates polices, blades, logs & Status to the server
- For POC or testing minimize for faster response and staging changes \*\*

- Connectivity Tool [sk116590](https://supportcenter.checkpoint.com/supportcenter/portal?eventSubmit_doGoviewsolutiondetails=&solutionid=sk116590&partition=Basic&product=Harmony) *CheckConnectivity.exe \*\**
- How to verify that Harmony Endpoint can access servers

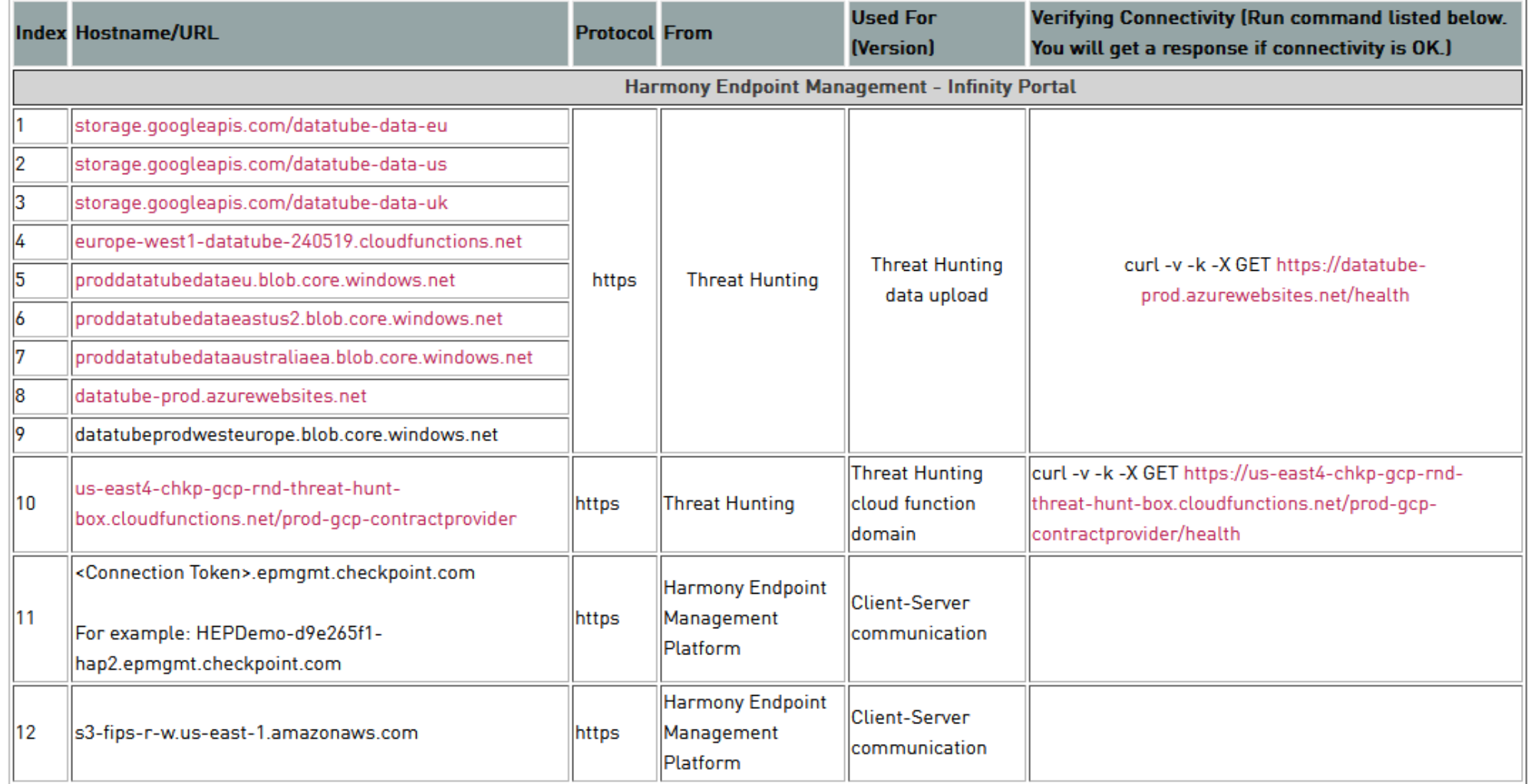

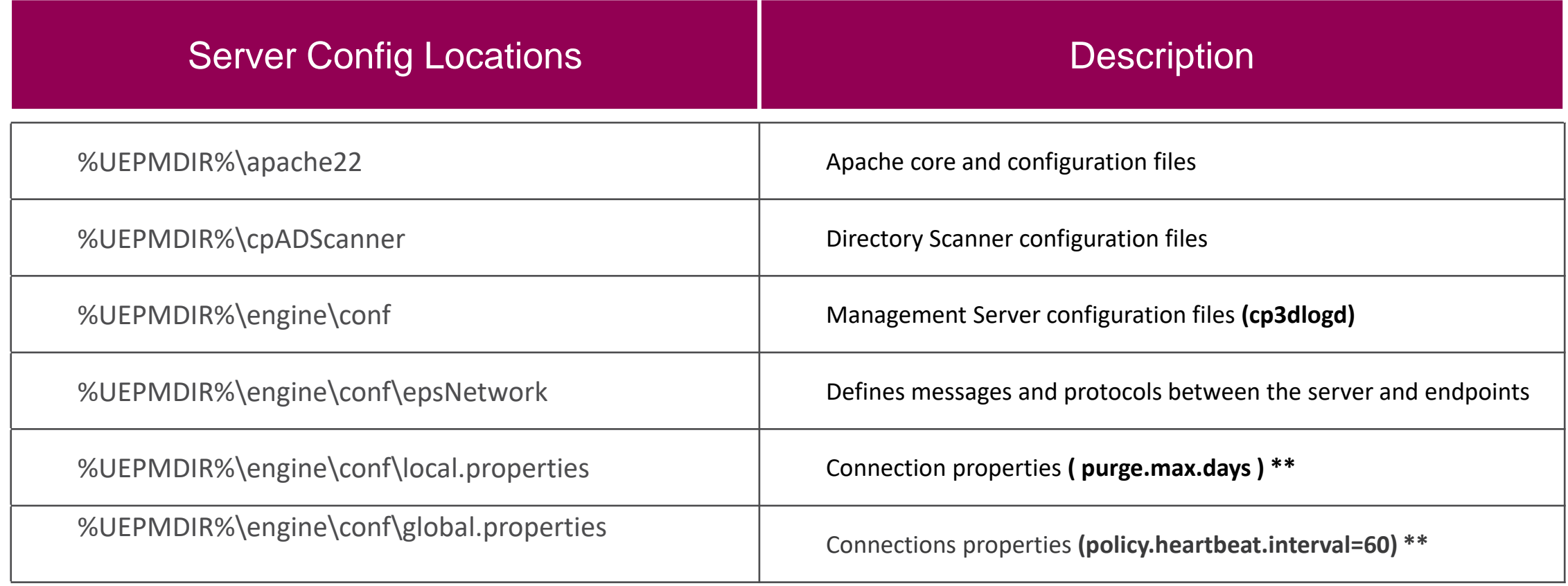

#### • **Server Processes**

- All below should be "E" for Status **execute #***cpwd\_admin list* \*\*
- CPM execute #*watch api status* Look for "running & ready" & "Started"
- EPM TOMCAT Needed to run main services
- CP3DLOGD Getting client logs to **\$UEPMDIR/logs/cp3dlogd.elg** >> SmartLog
- SICTUNNEL Policy & SMS sync (Client.msi, Policy Updates & Logs) \$CPDIR/log/cptnl.elg
- APACHE httpd Client connection / Web UI apache\_error.log *#ps aux | grep hppd*
- POSTGRES DB *#ps aux | grep postgres*
- *CPVIEW - RAM & Disk Space*

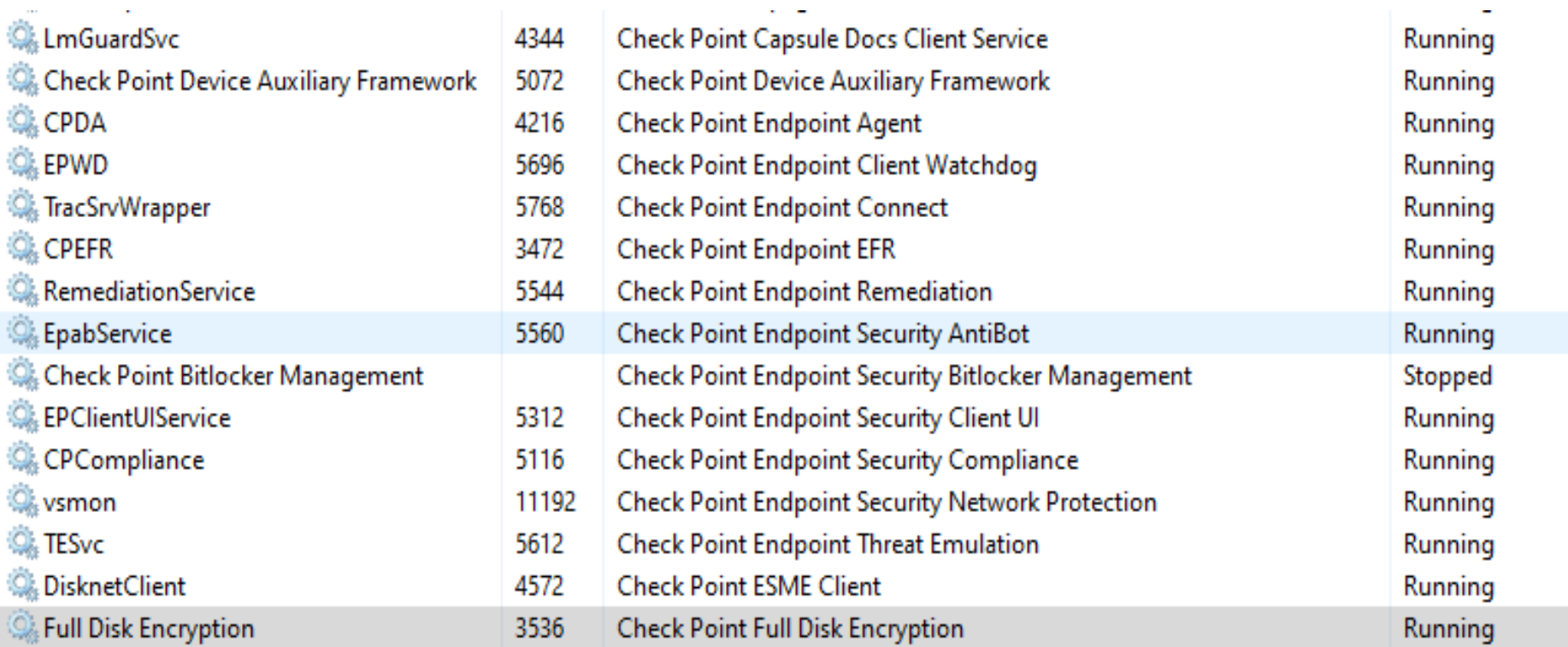

- CPTrayUI System Tray
- Vsdant.sys Hidden Self Protection

**Self Protection Mode Obfuscated - [sk65071](https://supportcenter.checkpoint.com/supportcenter/portal?eventSubmit_doGoviewsolutiondetails=&solutionid=sk65071&partition=Internal&product=Endpoint)**

- Purpose protecting our product from malicious applications
- Part of Endpoint since Rxx Secure Access or earlier
- Most obvious are write-protection for our files and registry entries
- (HKLM\System\CurrentControlSet\services\vsdatant\Parameters)\*\*
- Disable tool from TAC for logging and troubleshooting

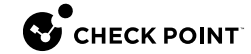

#### **CPInfo**

- Endpoint Client CPInfo [sk90445](https://supportcenter.checkpoint.com/supportcenter/portal?eventSubmit_doGoviewsolutiondetails=&solutionid=sk90445&partition=Basic&product=Endpoint) InfoView Tool
- Endpoint Server CPInfo [sk158572](https://supportcenter.checkpoint.com/supportcenter/portal?eventSubmit_doGoviewsolutiondetails=&solutionid=sk158572&partition=Advanced&product=Endpoint) Web Viewer \*\*
- Endpoint VPN Logging [sk169258](https://supportcenter.checkpoint.com/supportcenter/portal?eventSubmit_doGoviewsolutiondetails=&solutionid=sk169258&partition=Basic&product=Endpoint)
- Endpoint Preboot WinPE / Preboot [sk103837](https://supportcenter.checkpoint.com/supportcenter/portal?action=portlets.DCFileAction&eventSubmit_doGetdcdetails=&fileid=39390)
- MSInfo32

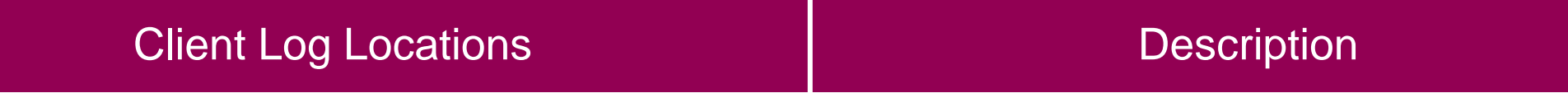

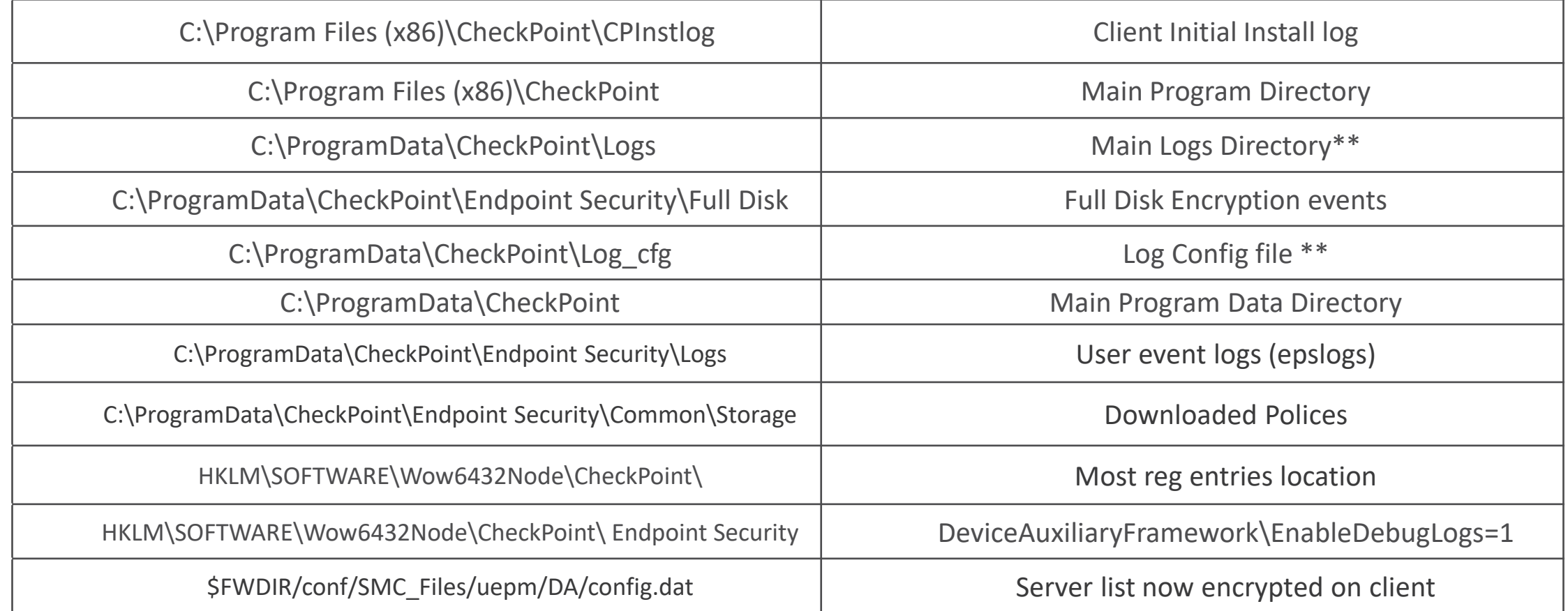

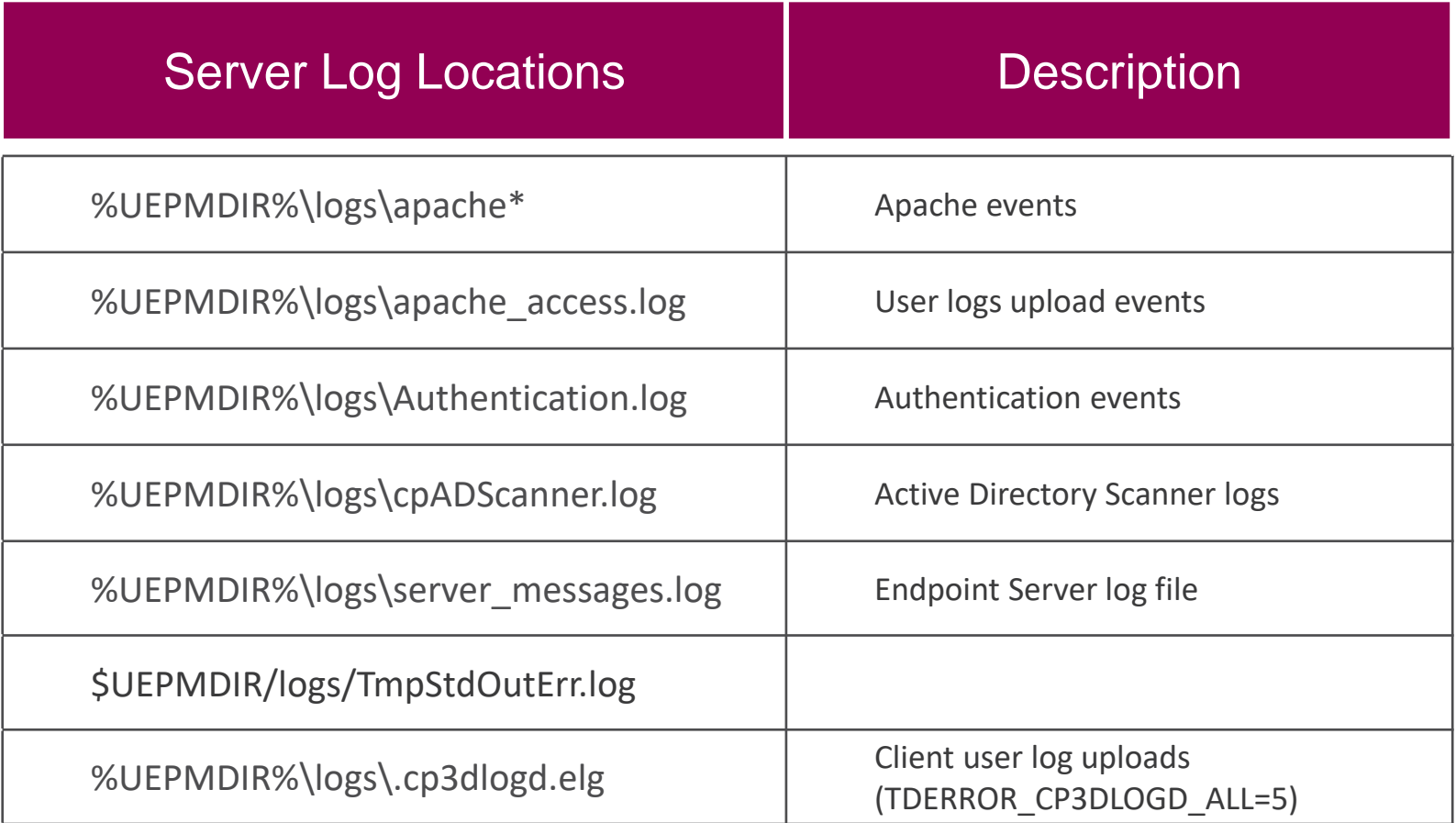

#### **Smart Console logs**

- /smartconsole/r80.xx/programs/endpointmanager.exe.config
- change TechDebugMode=True
- Look in \$UEPMDIR/logs/server\_messages.log for ERROR CODE in GUI
- Look in %LOCALAPPDATA%\CheckPoint\SmartEndpoint\_Logs\R80\_XX

- **Search for "Error" or "Caused by"**
- **grep 'ERROR' logname**
- **grep -i 'ERROR' logname**
- **grep -c 'CAUSED' logname**
- **grep -v 'WARNING' logname**
- **cat logname | grep -i 'ERROR'**

#### LINUX WINDOWS

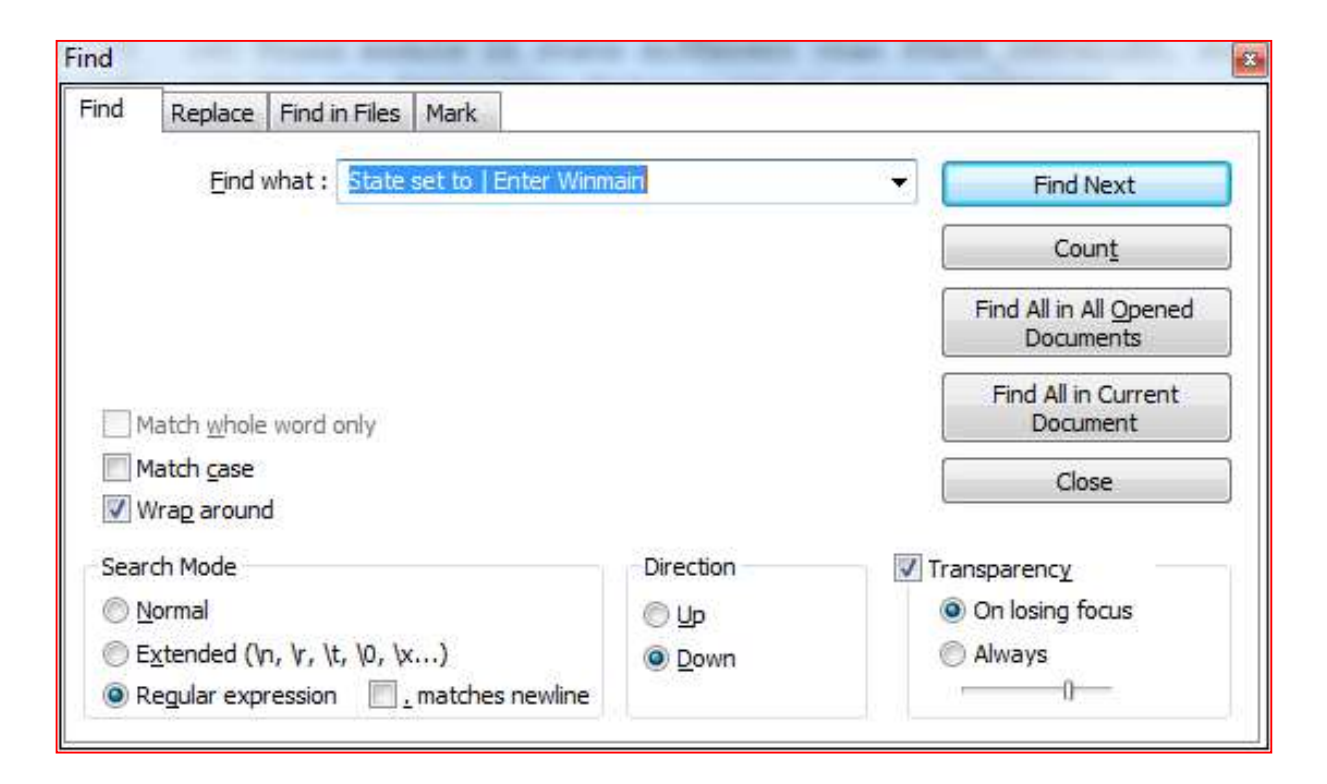

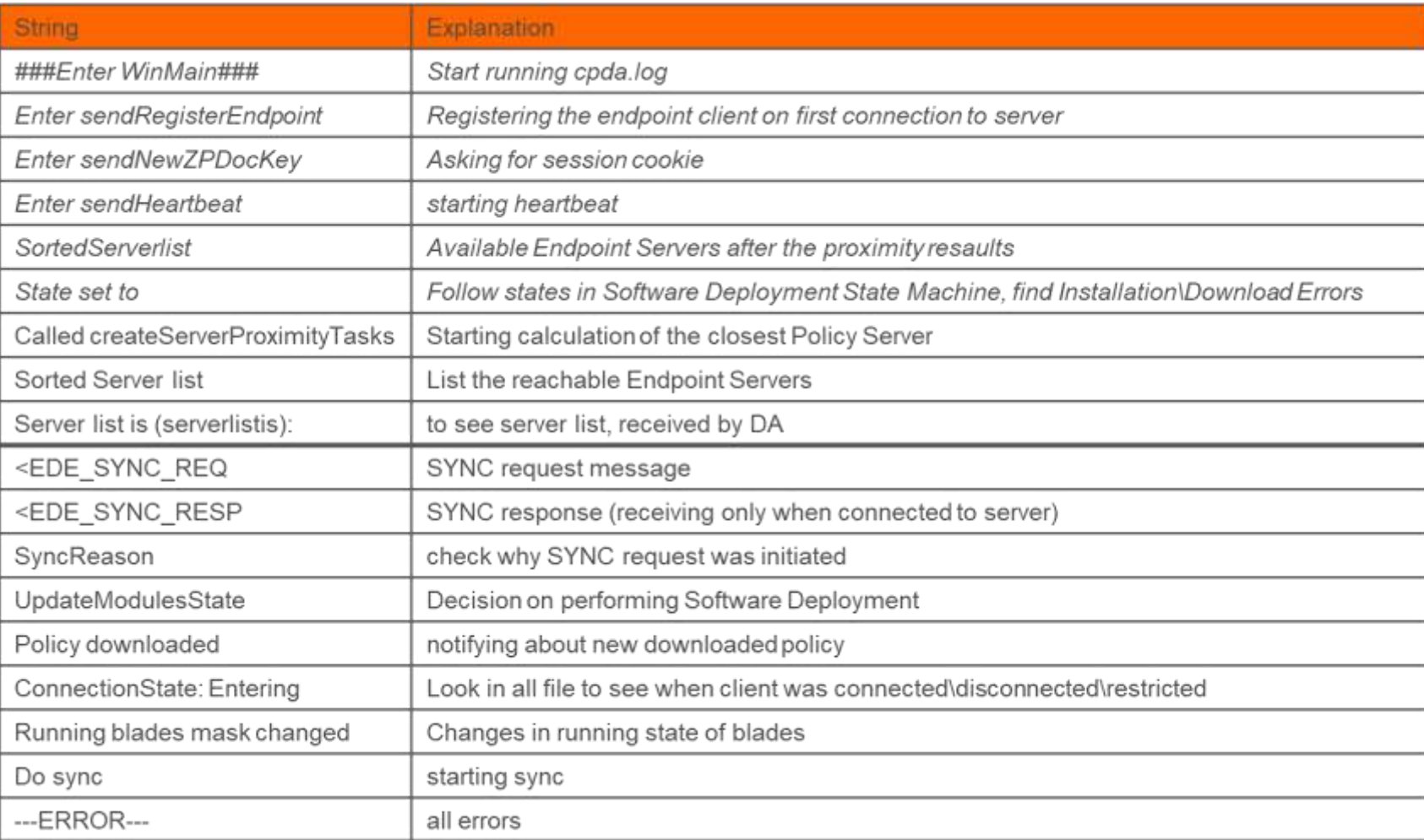

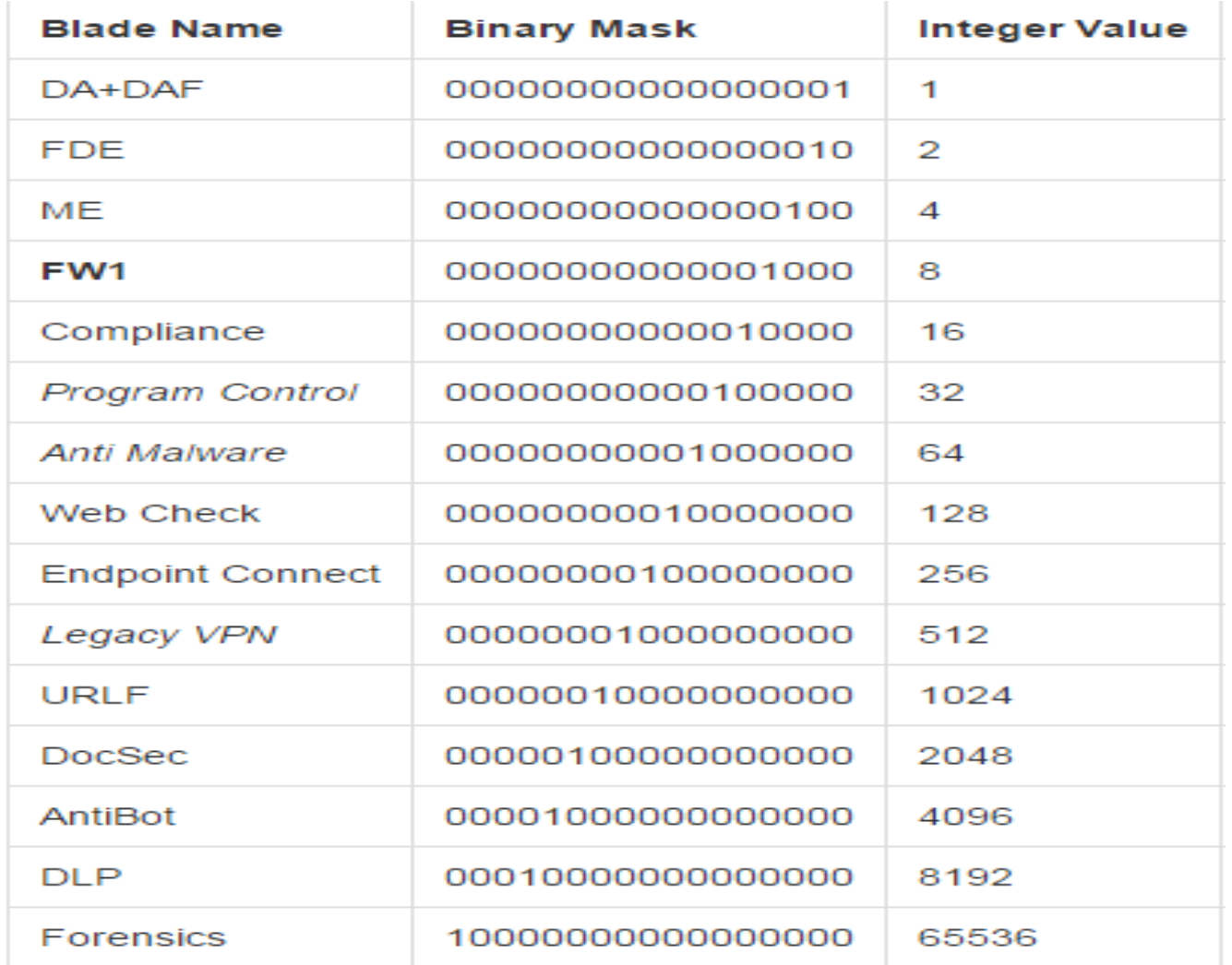

- ############################### Enter WinMain ############################### (WinMain)
- ##### Enter sendRegisterEndpoint (CDAProtocol::sendRegisterEndpoint)
- **###### Enter sendNewZPDocKey (CDAProtocol::sendNewZPDocKey)**
- **##### Enter sendSynchronization (CDAProtocol::sendSynchronization)**
- **###### Enter sendHeartbeat (CDAProtocol::sendHeartbeat)**
- SwMng: State set to Scheduled, try: 1, for module: version: 8.4.152, installBlades: 383, requstedBlades: 383, supportedBlades: 4294967295, packageCode: 2106D983- E49F-4EC4-954E-5A58FF8DC7D6, name: Check Point Endpoint Total Security x64 (CDeplModule::setStateToScheduled)
- bd4 SwMng: State set to Download, try: 1, for module: version: 8.4.152, installBlades: 383, requstedBlades: 383, supportedBlades: 4294967295, packageCode: 2
- bd4 SwMng: State set to Scheduled, try: 1, for module: version: 8.4.152, installBlades: 383, requstedBlades: 383, supportedBlades: 511, packageCode: 2106D983-E49F-4EC4-954E-5A58FF8DC7D6, name: Check Point Endpoint Total Security x64 (CDeplModule::setStateToScheduled)
- bd4 SwMng: State set to Download, try: 1, for module: version: 8.4.152, installBlades: 383, requstedBlades: 383, supportedBlades: 511, packageCode: 2106D983-E49F-4EC4-954E-5A58FF8DC7D6, name: Check Point Endpoint Total Security x64 (CDeplModule::setStateToDownload)
- bd4 SwMng: State set to Installing(Uninstalling), try: 1, for module: version: 8.4.152, installBlades: 383, requstedBlades: 383, supportedBlades: 511, packageCode: 2106D983-E49F-4EC4-954E-5A58FF8DC7D6, productCode: {49D17C44-5750-443D-9098-827D98A2ED6A}, name: Check Point Endpoint Total Security x64 (CDeplModule::setStateToInstalling)
- bd4 SwMng: State set to Installed, try: 1, for module: version: 8.4.152, installBlades: 383, requstedBlades: 383, supportedBlades: 511, packageCode: 2106D983-E49F-4EC4-954E-5A58FF8DC7D6, name: Check Point Endpoint Total Security x64 (CDeplModule::setStateToInstalled)

f64 Don't install, wrong version for installation was requested (CDA::needToRunInstaller)  $07:33:54.696$ 

f64 needToRunInstaller returned with values: isInstallerRunNeeded: False, useCLIPropsDummy: False, msiAvail: PKG NOT PRESENT (CDA::upda 07:33:54.696 07:33:54.696 f64 UpdateModulesState: Deployment policy contains deployment request that is unknown to DA, however should NOT do SW management: (CDA Deployment version: 8.2.502, blades: 511, packageCode: 9B9E3AA0-2776-4588-95A4-DF8BBFFCEDD4, productCode: B9C999F1-8D66-404D-Al  $07:33:54.696$ f 64 f64 SwMng: No master depl module found in internal structure corresponding to deployment's request, version: 8.2.502 mask: 511, package 07:33:54.696 07:33:54.696 f64 SwMng: A master depl module with a higher version: 8.2.508 and mask: 1 than of deployment's request, is already installed according

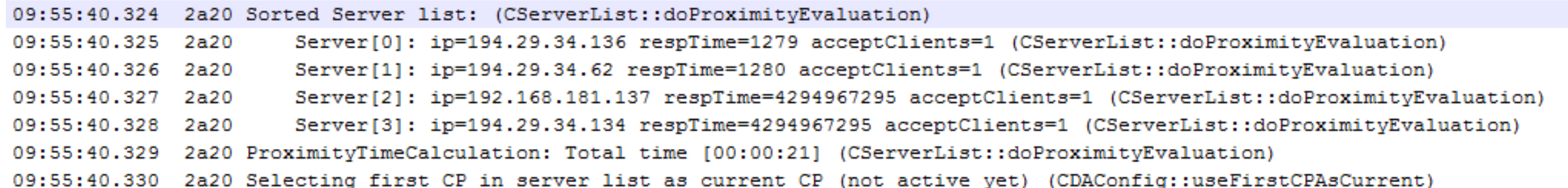

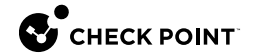

20131220 15:56:58.377 13a4 Old PAT on CP, no action. (CDAProtocol::handleResponse) 20131220 15:56:58.387 13a4 ##### Exit sendSynchronization (CDAProtocol::sendSynchronization) 20131220 15:56:58.388 13a4 ---ERROR--- Old PAT on CP. Last win error: 122 (0x7A) (CDA::doSync) 20131220 15:56:58.400 13a4 ---ERROR--- Sync failed, rc == 70017. Last win error: 122 (0x7A) (CDA::threadMethod) 20131220 15:56:58.410 13a4 Sync response conatins old PAT (CDA::threadMethod)

8d8 Status OK, all information from DAF DSM is available (CDA::qetDAProviderElement) 8d8 RunningBladesMask: Update succeeded. Received mask: 3(0x3) (CDA::updateRunningBladesMask) 8d8 RunningBladesMask: Installed: 7(0x7), Running: 3(0x3), Non-running: 4(0x4) (CDA::getNotRunningBladesMask) 8d8 Found module in INSTALLED state, adding installed mask info to DA element (addDeplModules)

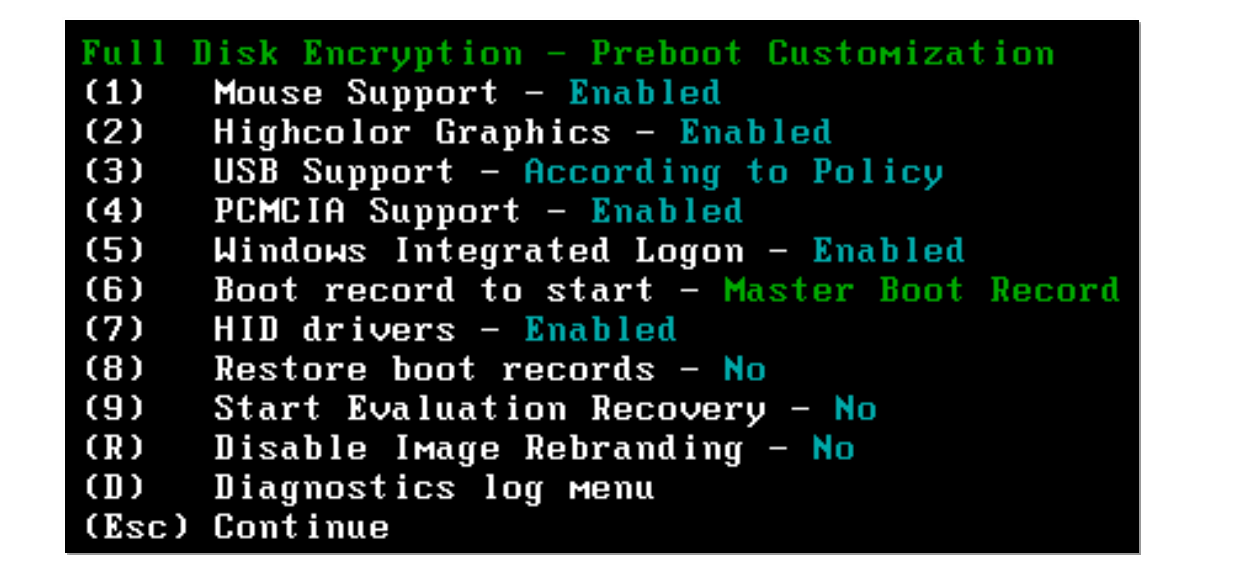

Use Double-Shift key to access the preboot customization menu

Disable USB Smartcard reader if suspecting issue with BIOS USB

Use Boot Record to start and select "Partition Boot Record" if OS is not loading Use Restore Boot Records if pre-boot is not loading at all

## **SUMMARY**

- Review Top Issue Areas
- Getting issues fixed faster
- Use info for internal SE lookup
- Use info for Support KB Lookup
- Use info for TAC Support

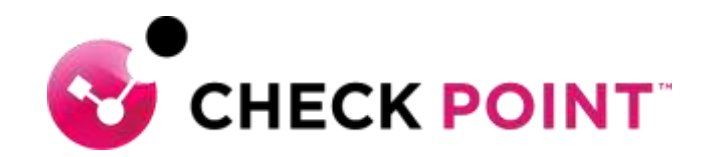

## **THANK YOU**

YOU DESERVE THE BEST SECURITY